# How create an archive

## Create a Tar file

- Uploading multiple local files is time consuming.
- **Solution: put all your files in an archive!**
- What is a tar file?

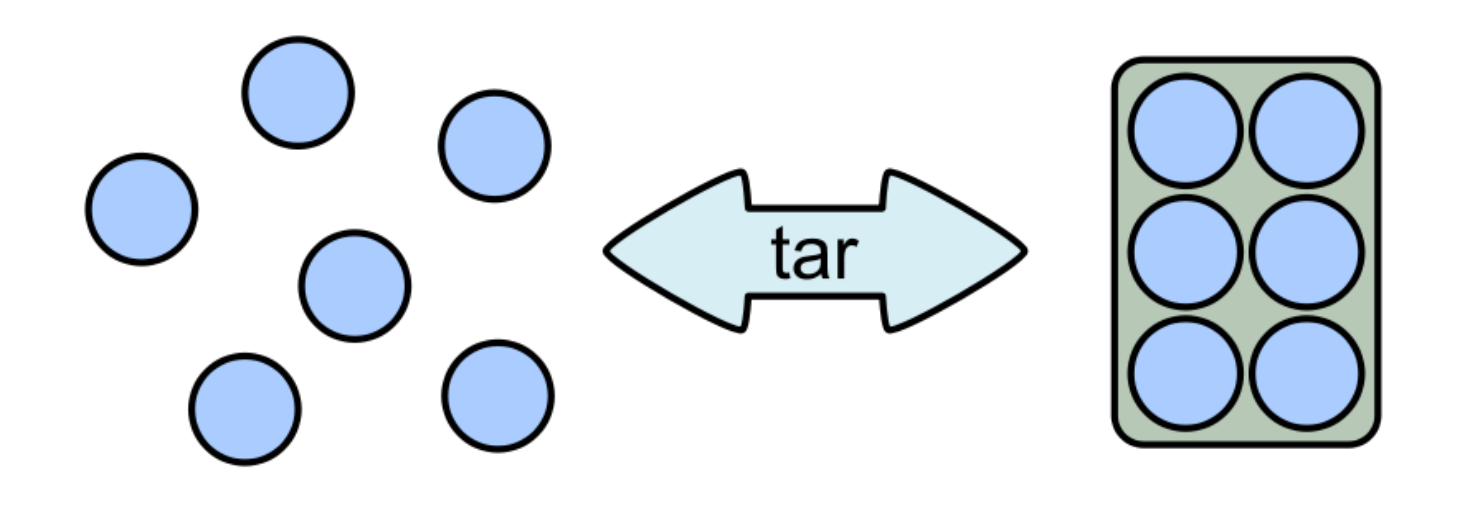

## Create a Tar.gz

■ Moreover, we can compress the archive to free up space.

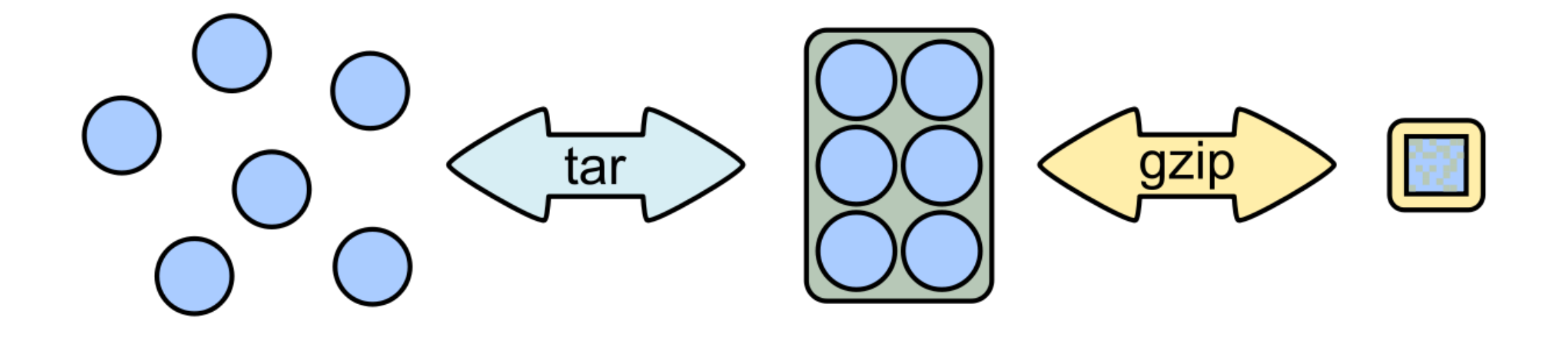

# 7-Zip

- 7-Zip is a software called a file archiver.
- Can archive and compress files.
- Open source
- At the lab, you could download it at:<http://www.7-zip.org/>

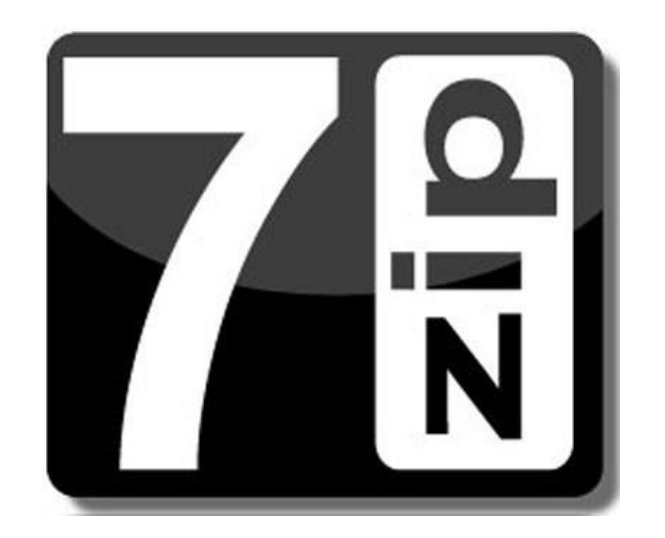

Browse into the Data directory and next into the merged directory.

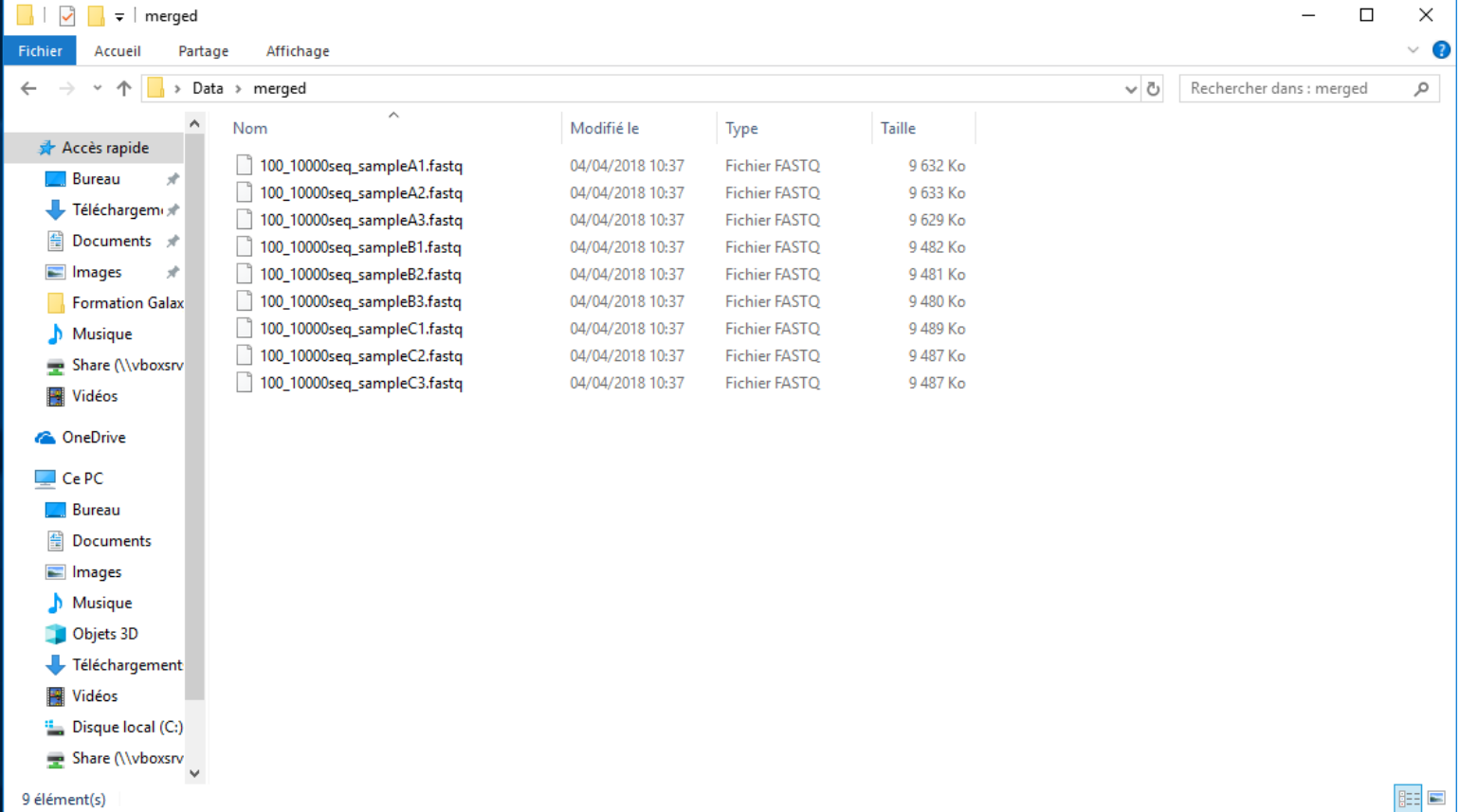

Select all files and right click on it  $>$  7-Zip  $>$  Add to archive  $\dots$ 

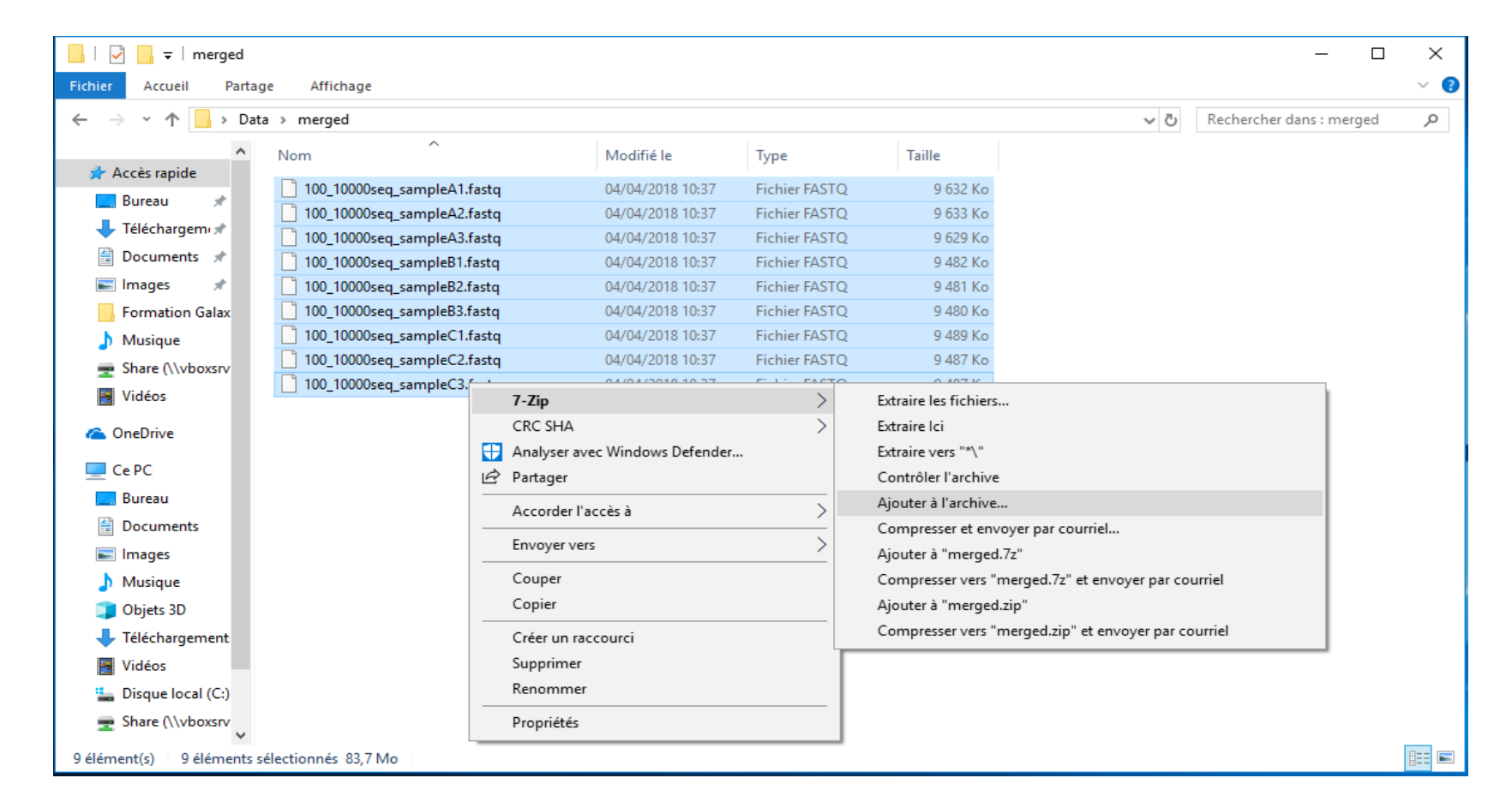

- Change the name of the archive to:
- « 100\_10000seq\_sample.tar »
- Choose « tar » as archive format.
- **Click on OK.**

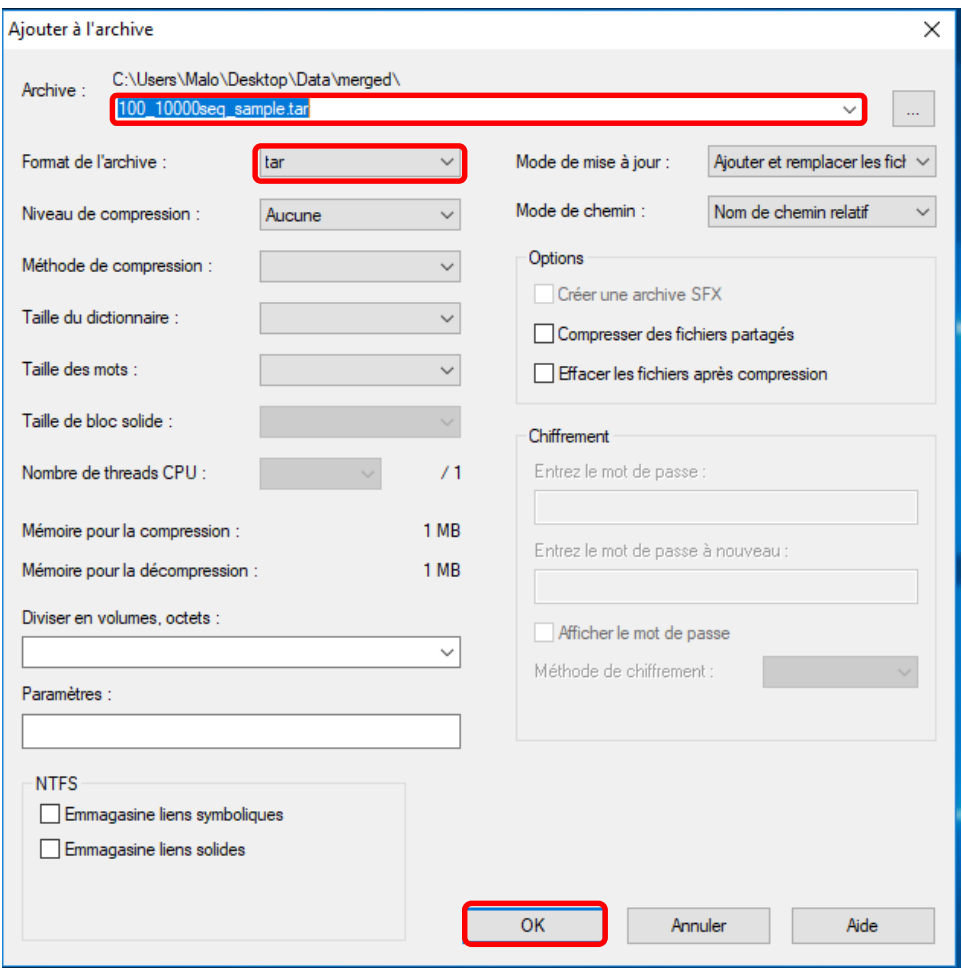

■ Select the newly created archive and right click on it > 7-Zip > Add to archive . . .

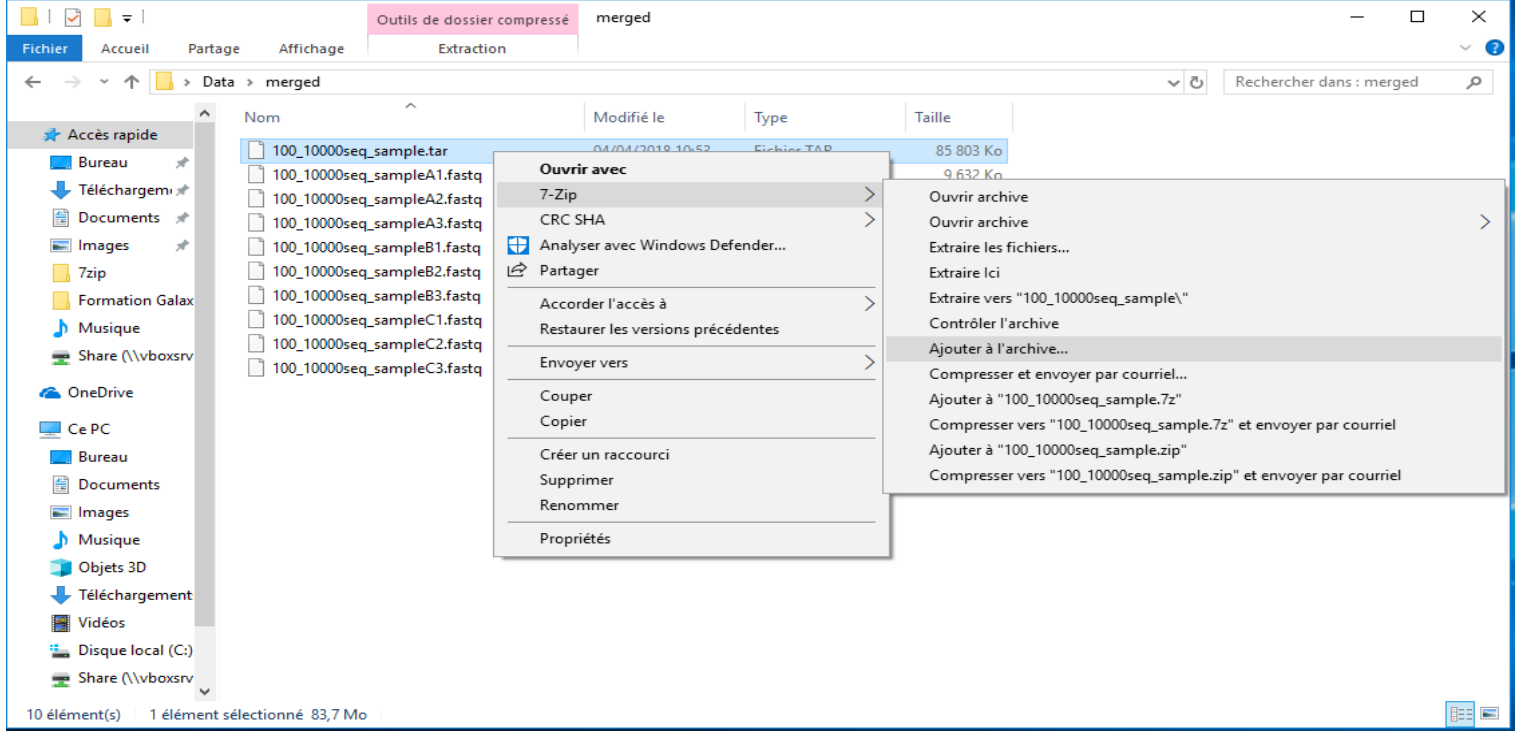

- Choose « gzip » as archive format.
- **Click on OK.**

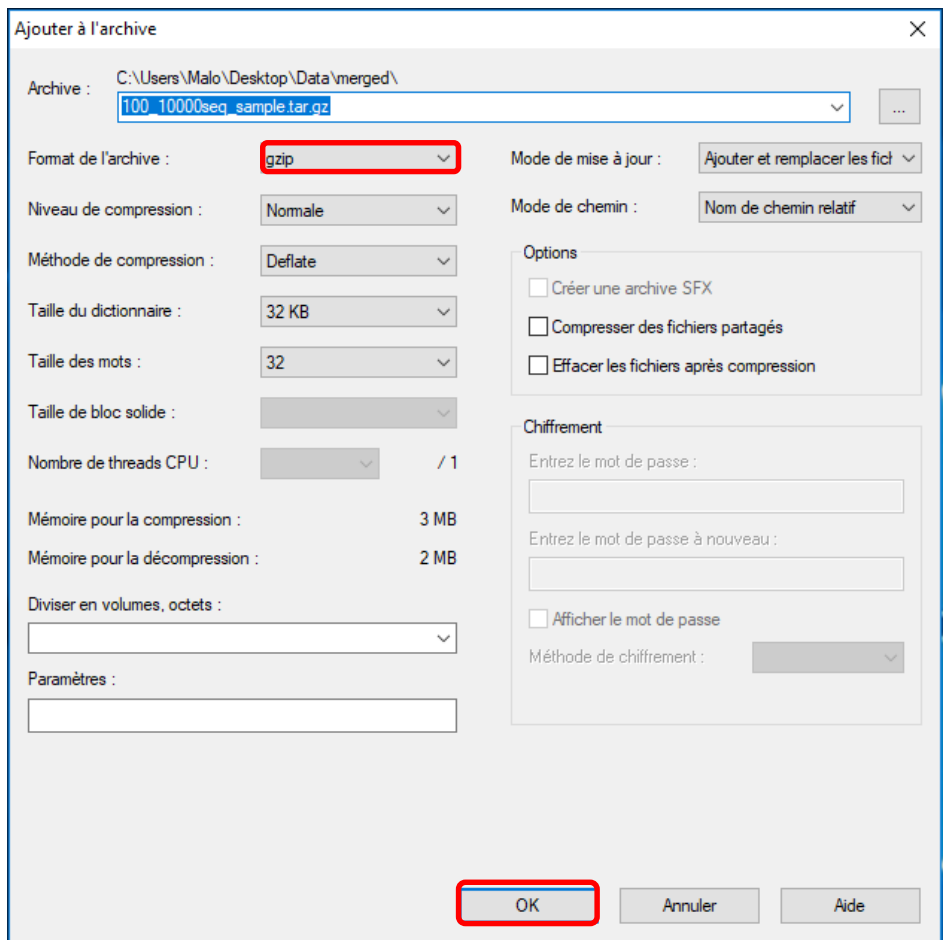

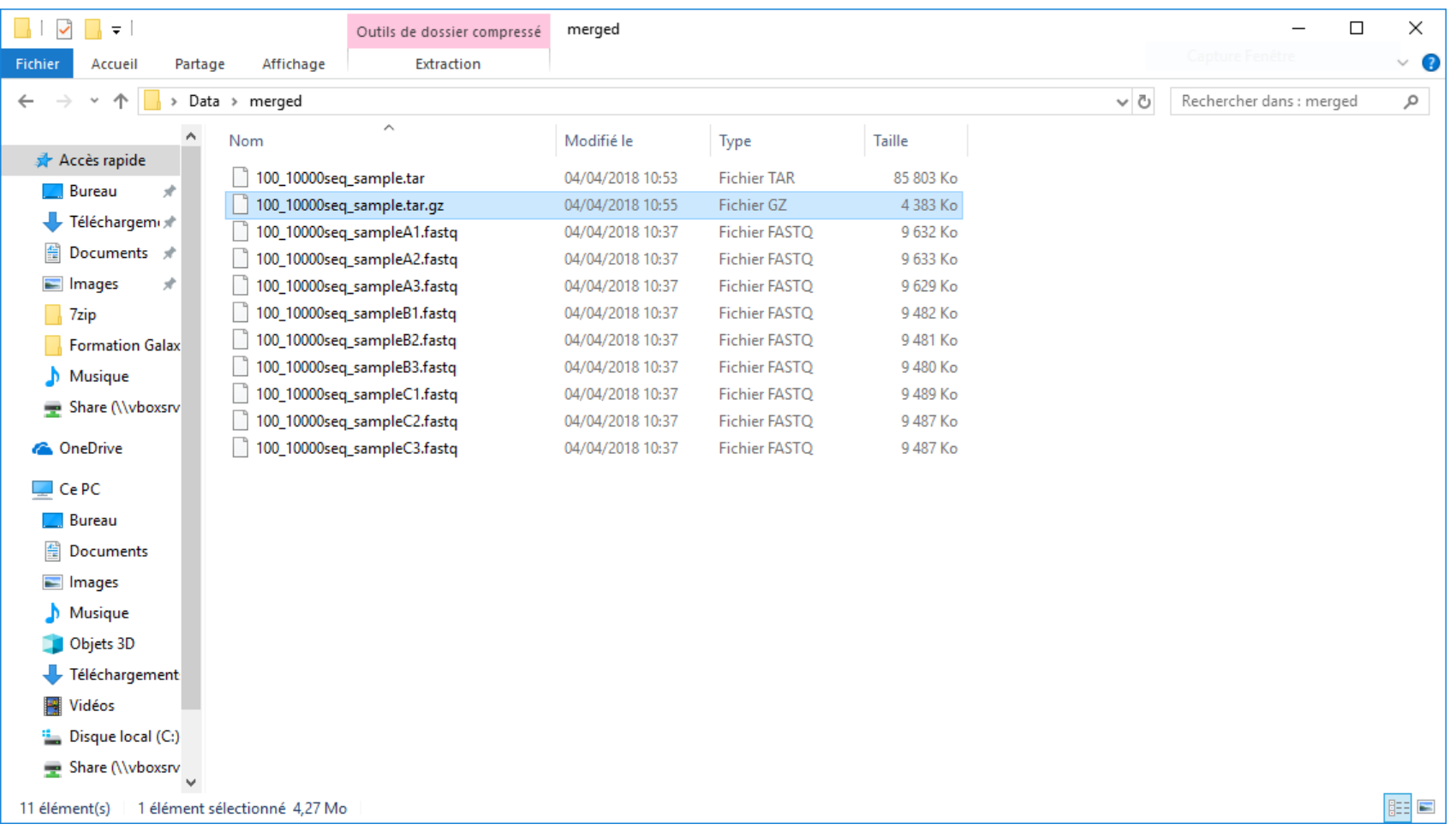